# 異なるコードクローン検出ツールの結果を 比較して表示する手法の提案

小林 亮太1,a) 松下 誠1,b) 肥後 芳樹1,c)

#### 概要:

コードクローン検出を行う際,検出手法などの違いから,同一のソースコード集合に対しても得られる結 果が異なることが知られている.この問題に対処するため,コードクローン分析ツール CCX が開発され た.しかし,ソフトウェア保守時において CCX を利用する場合,CCX の比較機能にはいくつかの問題点 が存在した.そこで本研究では,既存ツールの問題点を踏まえ,コードの同時修正作業に着目した拡張の アイデアを提案する. また、それらのアイデアを採用したツールを CCX を拡張する形で実装した. 作成 したツールの評価実験を行うことで,既存ツールよりも提案ツールを使用した方が,同時修正作業のため に行う画面遷移回数や確認コードクローン数が少ないことを確認した.

キーワード:コードクローン,ソフトウェア保守

# **1.** まえがき

コードクローンとは,ソースコード中に存在する互いに 一致または類似するコード片のことである [4].コードク ローンは,主に既存のソースコードのコピーアンドペー ストや、コード生成ツールによる自動生成によって生じ る [6]. これらのコードクローンは、既存研究において、ソ フトウェア保守における大きな問題点の 1 つとして指摘さ れている [1,9].ソースコード中から目視でコードクローン を探すことは非現実的であるため,コードクローンを自動 で検出するための様々な手法が提案され,それらの手法を 採用した複数の検出ツールが開発されている [5, 6, 10, 13]. しかし,これらの検出ツールは,同一のソースコード集合 に対しても,検出ツールの特性の違いによって,得られる 検出結果が異なることが明らかになっている [12]. そのた め、様々な検出ツールでコードクローン検出を行い、得ら れた結果の共通部分や差異を知ることは重要である.

松島らは,異なる 2 種類の検出ツールの結果を比較する クローンペアマッピングを提案している [7]. また、松島ら は,複数の検出ツールを同一の環境で動作させることがで き,それらの検出結果を,クローンペアマッピングを用い

<sup>1</sup> 大阪大学大学院情報科学研究科 Graduate School of Information Science and Technology, Suita, 565–0871, Japan a) ryt-kbys@ist.osaka-u.ac.jp

c) higo@ist.osaka-u.ac.jp

て比較することができるコードクローン分析ツール CCX を開発した [8]. これにより、同一のソースコード集合に対 して,複数の検出ツールを使用し,その検出結果を比較・ 表示することが容易になった.

しかし,ソフトウェア保守において,CCX を用いてコー ドクローン検出結果の分析を行う場合,現状における比較 結果の表示方法では以下のような問題点が存在していると 考える.

- *•* 特定のファイルを探すことが困難
- *•* 全てのコードクローンの確認に手間がかかる
- *•* 比較後のコードクローン検出数が分からない

これらの既存ツールの問題点を踏まえ、本研究では、異 なる 2 種類のコードクローン検出結果をコードクローン 単位で比較し,それらのコードクローン合計数やクローン セットをファイルごとに表示する手法を提案した.また, その提案手法を,CCX を拡張し,ツールとして実装した.

作成したツールの評価実験では、4 つのソフトウェアを 対象としたコードクローン分析を行った. その結果, 開発 したツールを使用した方が,同時修正作業のために行う工 数が少ないことを確認した.

以降,2 節では本研究の背景として,コードクローンと, 既存ツール CCX について述べる. 3 節では、拡張案の正 当性を示すための調査について述べる. 4 節では、提案し た手法について述べる. 5 節では、実装ツールの詳細につ いて述べる. 6 節では評価実験について述べる. 最後に 7

b) matusita@ist.osaka-u.ac.jp<br>c) higo@ist.osaka-u.ac.jp

節では,まとめと今後の課題について述べる.

# **2.** 背景

本節では,本研究の背景として,コードクローンの定義 と,コードクローンを利用したソフトウェア保守作業およ びコードクローン分析ツール CCX について述べる.

# **2.1** コードクローン

コードクローンとは,ソースコード中に存在する互いに 一致または類似するコード片のことである [4].コードク ローンは,主に既存コードの使い回しや,コード生成ツー ルによる自動生成によって生じる [6]. 互いにコードクロー ンの関係となる 2 つのコード片の組をクローンペアと呼 び,コードクローンの集合をクローンセットと呼ぶ.

## **2.2** コードクローン検出結果を利用した保守作業

ソフトウェア開発者はコードクローン検出結果を分析 し、コードクローンに対して保守作業を行う. 主な保守作 業として、以下の2つが挙げられる.

### 集約

集約とは,クローンセット中の同一の処理を行うコー ド片に対して,その処理と同様の処理を実行するサブ ルーチンを作成し,各コード片をそのサブルーチンの 呼び出し処理に置き換えることである [2].

#### 同時修正

同時修正とは,クローンセットを一貫して編集するこ とである [3]. 例えば、クローンセット中の1つのコー ド片に欠陥が存在し,そのコード片を修正する場合, そのクローンセット中の他のコード片にも一貫した修 正を行うかどうか検討する必要がある.

## **2.3** コードクローン分析ツール **CCX**

既存研究において,松島らは,複数の検出ツールを Web 上 で使用できる Web アプリケーション CCX を提案した [8]. 本節では、はじめに CCX の主な機能について説明した後, 比較機能で用いる散布図表示の問題点について述べる.

#### **2.3.1** 概要

ユーザーは複数のコードクローン検出ツールを,環境構 築無しに Web 上で使用でき,また,その検出結果も CCX 上で分析できる. さらに, CCX は, 同一のソースコード に対して,異なる 2 種類の検出ツールの検出結果を比較 し,その結果を表示する機能を備えている.検出結果の比 較には,松島らによって提案された,クローンペアマッピ ング [7] が利用されている.

比較結果を可視化し,表示される散布図の例を図 **1** に示 す [8]. 散布図の縦横には、コードクローンが検出された ファイルが並び,各マス目はそれらのファイルの組み合わ せにクローンペアが存在するかどうかを表現している.無

色点のマスは,それらのファイルの組み合わせにおいてク ローンペアが存在しないことを表しており,有色点のマス はクローンペアが存在することを表している.有色点の場 合,それぞれ基準とした検出結果と比較する検出結果の差 異の大きさを,赤 (差異 100%) から黄色 (差異 1%) までの 階調色,または緑 (差異 0%) で表現している. 各マス目を 選択することにより,選択したマス目のファイルのファイ ルパスを上部に表示する.有色点を選択した場合 (左上矢 印), 図 1 で示しているように, COMPARE FILES ボタ ンが選択できるようになる.このボタンを選択すると,選 択したファイルの組み合わせで検出されたクローンペアを 図 **2** のような Code View で確認できる.この Code View には 3 つのペインがあり, ペイン a は選択したファイルの 組み合わせに存在するクローンペアのリスト、ペインbは 散布図縦軸に対応するファイルのソースコード,ペイン c は散布図横軸に対応するファイルのソースコードである.

この比較機能により,1 種類のみの検出ツールの検出結 果を利用したソフトウェア保守作業よりも,重要なコード クローンを見逃すことなく集約・同時修正が行える環境を 用意している.これらの機能を利用して行うことができる コードの同時修正作業の手順を,具体的に示す.

- ( 1 ) 検出ツール A と検出ツール B のコードクローン検出 結果を比較し,図 1 のような散布図を表示する
- (2) 左上のマスから右に1マスずつクリックしていき、表 示されるファイルパスを確認することで,修正を行う コード片が含まれるファイルのマスを探す
- ( 3 ) 対象のファイルのマスを発見したら,そのファイルを 表している縦の行で有色点のマスを上から順に選択 し,図 2 の Code View を表示する
- (4) 対象のコード片を含むクローンペアを, ペイン a を 1 つずつ見て確認する (あれば ( 5 ) へ, なければ ( 6 ) へ)
- ( 5 ) そのクローンペアを全て選択して同時修正が必要かど うかを,ペイン b,c で実際のコードを確認することで 検討する
- ( 6 ) 散布図のページへ戻り,他に有色点のマスが存在する ならそれを選択し,Code View を表示する (マスが存 在するなら (4)へ、存在しないなら終了)

### **2.3.2** 問題点

コードの同時修正作業時には,修正が必要なコードク ローンとその全てのクローンペアを確認する必要がある. 2.3.1 節で述べたように,異なる検出ツールの比較を行うこ とでより正確な分析をすることができるが,比較した結果 を分析するため,1 種類のみの検出結果を分析するよりも 多くの時間とコストが必要になる.以下,2.3.1 節で紹介 した手順におけるコードの同時修正作業を行う際の問題点 と,散布図表示では理解できない点について述べる.

#### 問題点 **1:** 特定のファイルを探す際の問題

発見したバグのコードクローンを完璧に取り除くために

#### 情報処理学会研究報告

IPSJ SIG Technical Report

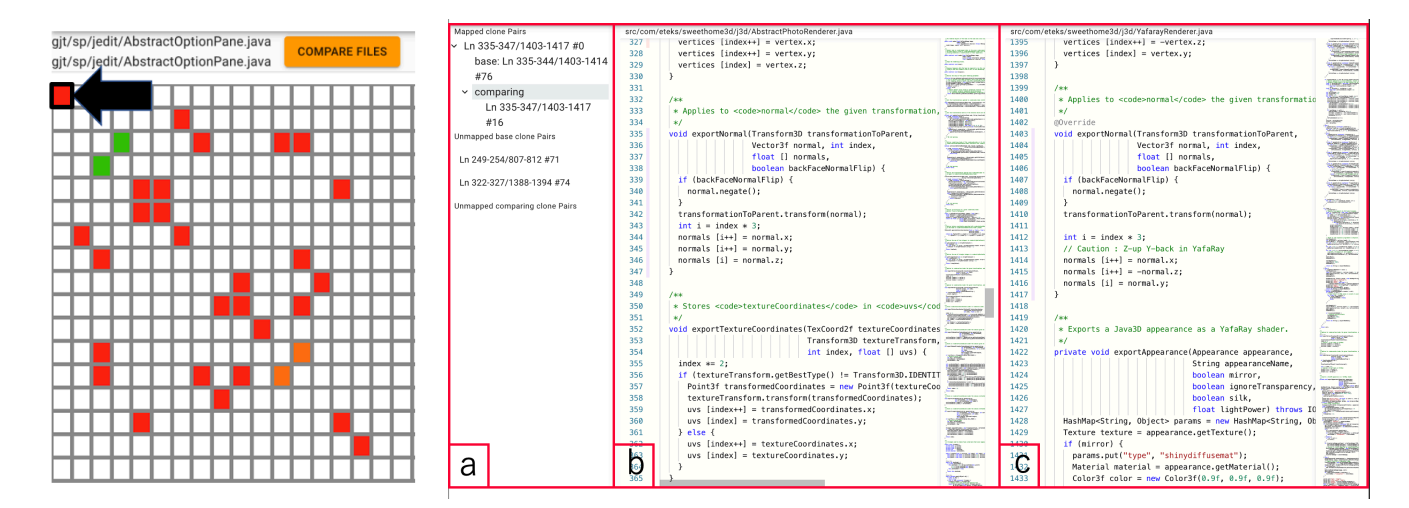

は,まずは 2.3.1 節で紹介した ( 2 ) を行い,対象のバグが 存在しているファイルを見つける必要がある. しかし、表 示される図1の散布図では、順に1マスずつ選択してパス を確認することでしか,ファイルを発見できない.

また、この散布図上での縦横のファイルの並びは、検出 結果におけるファイルの順番となっているため、パス順に 並んでいるとは限らず、検出ツールに依存する. そのため, 該当するファイルのパスが表示されるまで,マスを左から 順に選択し続ける必要があり、コードクローンが検出され たファイルの個数を n とすると,最悪で n 回の試行を必要 とする.ソフトウェアの規模が大きく,コードクローンが 検出されるファイル数が増加すればするほど,多くのマウ スクリックと、パスの確認作業が必要となってしまう.

#### 問題点 **2:** ファイル単位での比較結果に着目する際の問題

比較結果の散布図の 1 マスはファイルの組み合わせご とである.そのため,1 つのファイルに着目してコードク ローンを確認しようとした場合,2.3.1 節で述べた ( 2 ) で 特定のファイルを探した後, (3) から (6) を繰り返す必 要がある.この作業は,対象ファイルの縦の行の,全ての 有色点を選択し,これらの 1 マスごとに図 2 のペイン a を 確認する必要がある.

この (3) から (6) の繰り返し回数は、対象ファイルの 縦行の有色点の個数に依存し,コードクローンが検出され たファイルの個数を n とすると,最悪の場合 n 回となる. この時,1 つのマスを確認する度に,Code View から散布 図表示に戻る必要があり,多くの画面遷移が必要となる. 既存ツールの実装方法では,散布図を表示する処理を行う たびに検出結果の比較処理を行うようになっているので, 2.3.1 節で述べた ( 3 ) から ( 6 ) の繰り返し回数が多いほど 比較に要する時間も増加してしまう.これらの理由から, ファイル単位での比較結果に着目する場合,クローンペア が他のファイルに広がっていればいる程,多くの時間とコ ストが必要となってしまう.

図 **1** 表示される散布図の例 図 **2** 散布図表示のための Code View

**|給** 电 本 国 の 例

| "ムーエー "八円/旧八〜ン1/3 |         |         |
|-------------------|---------|---------|
|                   | 検出結果1での | 検出結果2での |
|                   | クローンペア数 | クローンペア数 |
| ファイル (A,A)        |         |         |
| ファイル (B,B)        | 50      | 50      |

# 問題点 **3:** 比較後のコードクローン検出数に着目する際の 問題

表示される散布図は比較結果の差異 (割合) を閾値として いる.そのため,異なるファイル間でのコードクローン検 出数がわかりにくくなってしまう.例えば,クローンペア を検出した結果が表 **1** のようになる場合を考える.ファイ ル (A,A) という表記は,ファイル A 内でクローンペアと なるコードクローンのことを表している.この時,検出結 果を比較した結果は全て一致しなかったものとすると,散 布図におけるファイル (A,A) とファイル (B,B) のマスは, 共に赤色で表示される. しかし,実際に修正を検討するク ローンペアの個数は,ファイル (A,A) は 2 つであるのに対 し,ファイル (B,B) は 100 もあることから,ファイル A よ りも,ファイル B の方が修正の検討箇所は多い.このよう な異なるファイル組み合わせ間での,検出数の差異を散布 図では理解することができない.

# **3.** 既存ツールの拡張に向けた調査

2.3.2 節で述べた問題点 3 から,ファイルごとにコードク ローン検出数を表示し,それらの差異を可視化するといっ た改善案を考えた.しかし,コードの同時修正を検討する 必要があるコード片において,ファイル間での検出数の差 異を理解することが有効であるか不明であった.これを明 らかにするため,3 つの Java アプリケーションを題材とし た調査を行った.

#### **3.1** 概要

コードの同時修正作業を検討する必要があるようなコー

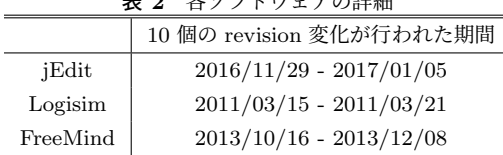

 $\pm$   $\alpha$   $\beta$   $\vee$   $\alpha$ <sup>1</sup> $\perp$ </sub>  $\rightarrow$   $\alpha$ <sup>2 $\neq$ *k*m</sub></sup>

ド片と,比較後のファイル単位での合計コードクローン検 出数との関係を明らかにするため,調査を行った.本調査 では,特定の検出ツールでしか検出することができない ような検出ツールに依存するコードクローンの内,実際 に revision 間で修正されたコード片を対象に調査する.調  $\hat{\Xi}$ の対象となった Java アプリケーションは,jEdit\* $^1$ , Logisim\*2 , FreeMind\*3の 3 つである.使用した検出ツールは, CCFinderSW [11], CCVolti [13], Deckard [5], NiCad [10] の 4 種類である.

# **3.2** 調査手順

調査の手順は以下のとおりである.

- ( 1 ) ある revision のソースコードを,4 種類の検出ツール を使用してコードクローン検出をする
- (2) それぞれの検出結果を比較し、コードクローンが検出 されたファイル数を確認し,ファイル単位ごとの検出 コードクローン数を計算したのち、降順でファイルの 並び順を決める
- ( 3 ) ( 1 ) の revision と,その次の revision の間で修正が行 われたコード片を確認する
- ( 4 ) ( 3 ) のコード片を含んでいるコードクローンが ( 1 ) で検出されているかどうかを調べる
- ( 5 ) 検出されていれば,そのファイル中に存在している コードクローン数 (比較した合計値) を確認し,その値 が ( 2 ) での計算結果の上位何番目であるかも確認する 上記の調査を,各ソフトウェアそれぞれ 10 個の revision 間 で調査する.調査対象の詳細を表 **2** に示す.これにより, 比較後のファイル単位での合計コードクローン検出数と, 実際に修正されたコード片との関係を探った.

## **3.3** 調査結果

調査結果を表 **3** に示す.ただし,表 3 内の,対象のコー ド片の個数とは,実際に revision 間で修正されたコード片 のコードクローンの内,特定の検出ツールでしか検出され なかったコード片の合計数のことである. また、コードク ローン合計数は,対象のコード片が含まれているファイル 内での比較後の合計コードクローン検出数である.検出 ファイル数は,コードクローンが検出されたファイル数で ある.上位何番目かは,コードクローンが検出されたファ イルを検出数で降順に並べた際,対象のコード片が存在す

表 **3** 10 個の revision に対して行った調査結果

|            | jEdit | Logisim | FreeMind |
|------------|-------|---------|----------|
| 対象のコード片の個数 | 30    | 41      |          |
| コードクローン合計数 | 61.5  | 11.4    | 7.0      |
| 検出ファイル数    | 170.0 | 285.6   | 291.5    |
| 上位何番目か     | 20.3  | 73.1    | 101.5    |

るファイルが上位何番目であったかを表している.対象の コード片の個数以外の値は,10 個の revision 間での結果の 平均値 (小数点第 2 以下切り捨て) である.

#### **3.4** 考察

コードクローンが検出されたファイルを検出数で降順 に並べた際に,revision 間で修正されたコード片のコード クローンを含むファイルが,全体の上位何%であるかを 計算すると,表 3 の結果から, jEdit は 11.9%,Logisim は 25.5%,FreeMind は 34.8%であった.この結果から,revision 間で修正されるようなコード片のコードクローンの内, 特定の検出ツールでしか検出されないコードクローンは, 比較後のファイル単位でのコードクローン検出数が大きい ファイルに存在している可能性が高いことが分かった.こ のことから,2.3.2 節で述べた,比較後のファイル単位での コードクローン検出数が分からないという問題点 3 は解決 する必要があり,ファイル間でのコードクローン検出数の 違いが理解できる表示をする必要があると考えた.

# **4.** 提案手法

本研究では,2.3.2 節の問題点と 3 節の調査結果に基づ き,コードの同時修正作業に着目した新たな表示手法を提 案する. 本節では、手法のキーアイデアを述べ、その後, どのような UI でキーアイデアを表現するのかを説明する.

## **4.1** キーアイデア

## ファイルツリーを表示する

同一のソースコード集合に対して,2 種類の検出ツー ルの検出結果で,コードクローンが検出されたファイ ルのパスをツリー状で表示する.これにより,2.3.2 節 で述べた問題点 1 を解決する.ファイルツリーの表示 により,特定のファイルの探索を,複数回のマス目の 選択で闇雲に探していた既存ツールよりも、明らかに 早く,手間のかからない作業にすることができる.

## クローンセットの表示

2 種類の検出ツールの検出結果を比較し,その結果を ファイル内で検出されたコードクローンのクローン セット単位で表示する. これにより, 2.3.2 節で述べた 問題点2を解決する. あるファイルに存在するコード クローンのクローンセットを 1 つのビューに表示する ことで,同時修正を検討する必要があるコードクロー ンとその全てのクローンペアを画面遷移なしに確認す

 $*1$  http://www.jedit.org/?page=features

<sup>\*2</sup> https://sourceforge.net/projects/circuit/

https://sourceforge.net/projects/freemind/

#### ることができる.

# ファイルごとのコードクローン数の表示

2 種類の検出ツールの検出結果を比較し,その合計コー ドクローン数をファイルごとに表示する。これにより, 2.3.2 節で述べた問題点 3 を解決する.異なる 2 種類 の検出ツールで検出されたコードクローンの合計数を ファイル単位で表示することで,ファイルごとの合計 コードクローン検出数の違いが理解できる.

## **4.2** キーアイデアを実装するための **UI**

4.1 節で述べたキーアイデアを基に,同一のソースコー ド集合に対して,異なる 2 種類のコードクローン検出結果 を比較した内容を表示する.

最大限画面遷移の回数を少なくするため,全体の画面描 画は結果表示の 1 回のみにし,必要な部分のみを変化さ せる.画面上部には,3 つ目のキーアイデアを反映したグ ラフを表示する.このグラフにより,散布図表示で理解で きていた検出結果の差異 (割合) と,コードクローン数を ファイル単位で確認できるようにする.これにより,問題 点 3 を解決する.画面下部には,1 つ目と 2 つ目のキーア イデアを反映した View を表示する.この View では,修 正コードクローンの確認を行うことを目的とする. 4つの ペインに分割し,ファイルツリー,クローンセット,確認 するコードクローンを含むファイルのソースコード,その クローンペアの実際のソースコードをそれぞれ表示する. これにより,問題点 1,2 を解決する.

# **5.** 実装ツール

本研究では,CCX を拡張することで,4 節で述べた手法 を基に,コードクローン検出結果を比較した内容を表示す る複合グラフと,それに対応した CloneSet View を開発し た.表示するデータは,クローンペアマッピング [7] の過 程で求める,マッピングされたコードクローンを利用する. あるソースコード集合に対して,異なる 2 つの検出ツール から得た出力結果を比較すると,図 **3** のような画面が表示 される.

#### **5.1** 複合グラフ

本研究で開発した,ファイル単位でのコードクローン検 出数の違いが理解できる積み上げ棒グラフと折れ線グラフ の組み合わせ表示を、複合グラフと呼ぶ (図 3赤枠部分).

このグラフの横軸はファイルが並んでおり、各グラフの 値はファイル単位の値である.積み上げ棒グラフの縦軸 は,検出結果を比較した結果,各ファイル中で検出された コードクローンの個数である. 積み上げ棒グラフは、赤・ 青・紫の3つの棒で構成され、紫は一致したコードクロー ンの個数,赤は1つ目の検出結果で一致しなかったコード クローンの個数,青は 2 つ目の検出結果で一致しなかった

コードクローンの個数である.また,積み上げ棒グラフの 縦軸の最大値は,各ファイル中のコードクローン検出数の 平均値に 30\*4を加えた値に設定される. そのため、最大値 で見切れている積み上げ棒グラフの値は最大値以上であ り、実際の値はマウスホバーで確認することができる.

また,折れ線グラフの縦軸は 1 つ目と 2 つ目の検出結 果の一致率である.これらの複合グラフは比較を行った結 果,1 つ目と 2 つ目の検出結果の一致率で昇順にソートさ れ,同じ一致率であれば積み上げ棒グラフの値が大きい ファイルから順に並べられる.図 3 中の i に注目すると, 同じ一致率の範囲では積み上げ棒グラフの値が大きい順に ソートされていることが分かる. また、ii, iii の折れ線グ ラフの値が右上がりなことから,一致率が低いファイルか ら高いファイルの順に表示されていることも分かる.一致 率を基準にソートしているのは,ファイルサイズが小さい ことが原因で,コードクローン検出数が少なくなってしま うファイルを見逃さないようにするためである。このソー ト順により,比較を行った結果,考慮するコードクローン 数が増加する可能性の高いファイルから順に注目できるよ うになる.

この複合グラフにより,ファイル単位でのコードクロー ン検出数が可視化され,それらの違いが理解できるように なり,問題点 3 を解決した.これにより,コードクローン 検出数が多いファイルを発見し,そのファイルの修正を検 討することが容易になった.

#### **5.2 CloneSet View**

複合グラフと同時に表示される,ファイル閲覧表示 を CloneSet View と呼ぶ (図 3 緑枠部分).この CloneSet View は,1 つ目と 2 つ目の検出ツールで検出されたコード クローンのクローンセットを,ファイル単位で確認するこ とができる View である.この CloneSet View は 4 つのペ インで構成されている.

ペイン a は,2 つの検出結果でコードクローンが検出さ れたファイルをパス順に表示するファイルツリーである. ペイン b は,ファイルツリーで選択したファイル中で検出 されたコードクローンのクローンセットを表示するクロー ンリストである.一致するコードクローンが存在するク ローンセット,1 つ目の検出結果で検出されたが一致する コードクローンのなかったクローンセット,2つ目の検出 結果で検出されたが一致するコードクローンのなかったク ローンセット,の順に上から表示される.一致するコード クローンが存在するクローンセットは、少なくとも1つ一 致するコードクローンが存在しているクローンセットであ る. 各クローンセットのタブはトグルになっており、展開 することで,実際に検出されたコードクローンを開始行と

<sup>\*4</sup> 縦軸 1 の積み上げ棒グラフがはっきりと認識できる値を,試行錯 誤の結果決定した.

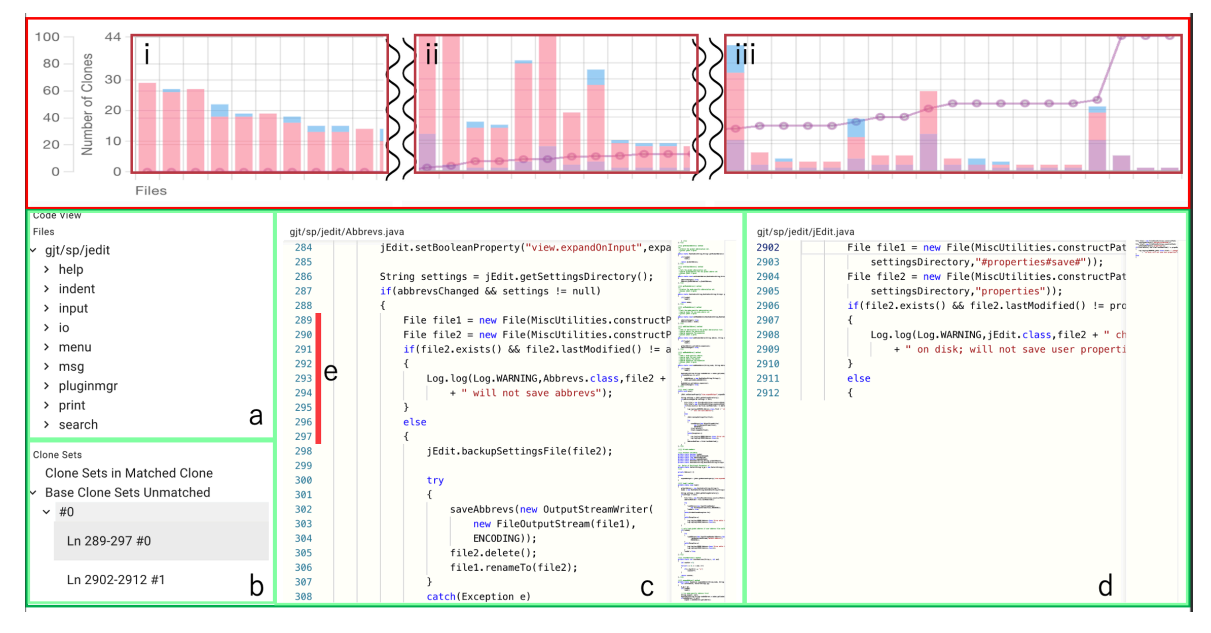

図 **3** 表示画面

終了行の組み合わせで確認できる.

また,ペイン c,d はソースコードを表示するペインであ る.c はファイルツリーで選択したファイルのソースコー ドを,d はペイン c でハイライトされている e のコード片の クローンペアとそのファイルパスを表示する.ハイライト されている e は,クローンリストで選択したコードクロー ンのいずれかである.各クローンセットの#0 のクローン を選択した場合は、そのクローンがハイライトされる. そ れ以外のクローンを選択した場合は,そのクローンが現在 ペイン c で表示しているソースコード中のコードクローン であったなら,そのクローンをハイライトする.そうでな い場合は,#0 のコードクローンをハイライトする.

ペイン a のファイルツリーにより, 散布図では難しかっ た特定のファイルを探す作業を容易にし,問題点 1 を解決 する. また、ペイン b のクローンリストでクローンセット を表示することにより,選択したファイル中で検出された コードクローンの全てのクローンペアを 1 度に確認する ことができるようになった. これにより、散布図と Code View の行き来が必要だった問題点2を解決する. さらに, ペイン c により、バグを含み修正対象となるソースコード を,コードクローンをハイライトしながら確認できるよう になった. そして. ペイン d により, 修正を検討するク ローンペアを順に確認できるようになった.

# **6.** 評価実験

本節では,4 つのソフトウェア Sweet Home 3D\*5 , jEdit\*6 , Process Hacker\*7および snns\*8に対して、CCX 上で使用

- \*6 http://www.jedit.org/?page=features
- \*7 https://processhacker.sourceforge.io/<br>\*8 http://www.ra.cs.uni-tuebingen.de/SNN

表 **4** ソフトウェアの詳細

| <b>IX</b> I<br>- ノ ノ I ノ エ ノ シノ ロㅜハト山 |          |       |        |       |
|---------------------------------------|----------|-------|--------|-------|
| ソフトウェア名                               | revision | ファイル数 | LOC    | 言語    |
| Sweet Home 3D                         | r8383    | 260   | 115943 | Java. |
| iEdit                                 | r24577   | 558   | 113826 | Java. |
| Process Hacker                        | r6322    | 248   | 167863 | C     |
| snns                                  | 714d60   | 149   | 79512  | С     |

できる 2 つの検出ツール CCFinderSW [11], NiCad [10] で コードクローン検出を行い,それらの検出結果を比較する 評価実験について述べる.

#### **6.1** 実験内容

本評価実験では,異なる 2 種類の検出ツールの検出結果 を比較した結果を利用してソフトウェア保守作業を行う際 に,いかに効率よく行うことができるかを評価する.評価 対象は,2.3.1 節で紹介した散布図を利用する既存ツール と,5 節で述べた新規ツールである.

何らかのコード片を修正する際,そのコード片を含む コードクローンが検出されているならば,その全てのク ローンペアに対して、修正を検討する必要がある. このよ うな場合を想定し,この作業を行う際の,画面遷移の回数, マウスクリックの回数,検討するコードクローンの個数と 行数を測定し,これらの値が小さいほど効率よく修正を検 討できているものとする.ただし,画面遷移の回数に関し ては,一部のみの画面遷移と全体の画面遷移を区別して 考える.また,修正を検討するコードクローンの元となる コード片は、実際に revision 間で修正が行われているコー ド片を対象とした.実験で使用した4つのソフトウェアの 詳細を表 **4** に,対象となったコード片が含まれているファ イルとその行を表 **5** に示す.

<sup>\*5</sup> http://www.sweethome3d.com/

http://www.ra.cs.uni-tuebingen.de/SNNS/welcome.html

情報処理学会研究報告

IPSJ SIG Technical Report

表 **5** 修正されたコード片が含まれているファイルとその行

| ソフトウェア名        | ファイル名              | 行       |
|----------------|--------------------|---------|
| Sweet Home 3D  | YafarayRender.java | 182-215 |
| iEdit          | PrinterDialog.java | 260-293 |
| Process Hacker | updater.c          | 234-256 |
| snns           | ui_config.c        | 126-132 |

## **6.2** 実験手順

本節では,まず,何らかのコード片修正時に行うコード クローン分析作業において,必要な手順を述べる.その後, それらの手順を達成するための具体的な実験手順を、既存 ツールと新規ツールを使用した場合で別々に述べる.

#### **6.2.1** 分析手順

何らかのコード片を修正する際に,コードクローン検出 結果を利用する場合,修正するコード片を含んでいるコー ドクローンのクローンセットに対して,2.2 節で説明した 集約や同時修正を検討する必要がある.それらの検討作業 を実現するための手順は以下の通りである.

- ( 1 ) 修正するコード片を含んでいるコードクローンが検出 されているか確認する
- (2) 検出されている場合、そのコードクローンの全てのク ローンペアを確認し,修正を検討する
- ( 3 ) 修正するコード片を含むコードクローンが複数個検出 されているならば,それら全てに対して,手順 1,2 を 行う

## **6.2.2** 既存ツールを使用する場合

既存ツールを使用した場合の実験手順は 2.3.1 節で記載 した,コードの同時修正作業の手順である.手順 1 での検 出ツール A は CCFinderSW, B は NiCad である. 手順 3 の対象のファイルとは、表5に示すファイル名のことであ る.これらの手順が完了するまでの,画面遷移の回数,マ ウスクリックの回数,確認クローンの個数と行数,を測定 する. ただし、手順2の散布図上でのファイル探索のため のマウスクリック回数と,手順 3 から 6 のマウスクリック 回数は別々に測定する.

2.3.1 節で説明した手順により,修正するコード片が存在 しているファイルの全てのクローンペアを確認できる. そ のため,6.2.1 節で説明した分析手順と同様の処理を行って いることが担保でき,既存ツールを使用した実験手順は, 正確にコードクローンの分析が行えていると言える.

# **6.2.3** 新規ツールを使用する場合

新規ツールを使用した場合の実験手順は以下のようにな る.新規ツールを使用する場合は,複合グラフにおいて, 対象のコード片が存在するファイルが左から何番目に表示 されているのかも測定する.

- ( 1 ) CCFinderSW と NiCad のコードクローン検出結果を 比較し,図 3 の画面を表示する
- (2) 対象のコード片が存在するファイルが、複合グラフの 左から何番目かを測定する

表 **6** 画面遷移回数 (全体/一部)[回] 既存ツール 新規ツール

|                | 以仕 ノール | ボルボ ノーノレ |
|----------------|--------|----------|
| Sweet Home 3D  | 23/1   | 1/3      |
| iEdit          | 5/1    | 1/3      |
| Process Hacker | 27/1   | 1/3      |
| snns           | 3/1    | 1/3      |
| 平均             | 14.5/1 | 1 / 3    |

#### 表 **7** マウスクリック回数 [回]

|                | 既存ツール     | 新規ツール  |
|----------------|-----------|--------|
| Sweet Home 3D  | 31/66     | 2/97   |
| iEdit          | 67/6      | 2/30   |
| Process Hacker | 74/42     | 3/27   |
| snns           | 65/4      | 2/13   |
| 平均             | 59.2/29.5 | 2.2/44 |

表 **8** 確認クローン (個数 [個]/行数 [行])

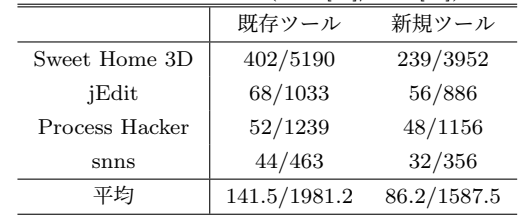

- ( 3 ) バグ箇所が含まれるファイルをファイルツリーから探 し,選択する
- (4) クローンリスト中のクローンセットを上から順に全て 展開して、コードクローンを1つずつ確認し、対象の コード片を含むクローンセットを見つける
- ( 5 ) 発見したらそのクローンセット中のコードクローンを 1 つずつ確認する

これらの手順が完了するまでの,画面遷移の回数,マウ スクリックの回数,確認クローンの個数と行数,を測定す る.ただし,マウスクリック回数は,手順 3 のクリック回 数と,その他のクリック回数を区別して測定する.

これらの手順により、修正するコード片が存在している 全てのクローンセットを確認できる. そのため, 6.2.1 節 で説明した分析手順と同様の処理を行っていることが担保 でき,新規ツールを使用した実験手順は,正確にコードク ローンの分析が行えていると言える.

#### **6.3** 実験結果

表 **6** は,画面遷移の回数を測定した実験結果である.全 体の画面遷移回数と,一部の画面遷移回数を全体/一部の 形で表記している.

表 **7** は,マウスクリック回数を測定した実験結果であ る.既存ツールのマウスクリック数は,既存ツールの実験 手順 2 でのファイル探索のクリック回数とその他の回数を, 手順2での回数/その他の回数の形で表記している. 新規 ツールのマウスクリック数は,新規ツールの実験手順 3 で のファイル探索のクリック回数とその他の回数を,手順 3

での回数/その他の回数の形で表記している.

表 **8** は,確認クローン数を測定した実験結果である.確 認したコードクローンの個数と,その行数を,個数/行数 の形で表記している.

複合グラフの表示において,revision 間で修正されたコー ド片を含んだファイルが左から何番目であったかを測定し た結果, Sweet Home 3D では 49 番目, jEdit では 78 番目, Process Hacker では 66 番目, snns では 13 番目であった. これらの値を平均すると、51.5 番目であった.

### **6.4** 考察

6.3 節の実験結果から、新規ツールを使用した方が、全 体の画面遷移数が減少していることが分かる. 既存ツール は,図 1 の散布図と図 2 の Code View を行き来する必要 があった.そのため,2.3.2 節の問題点 2 で述べたように, 様々なファイルにクローンペアが広がっているほど、全体 の画面遷移数は増加した. これに対し新規ツールは、全体 の画面遷移数は,ソフトウェアによらず図 3 の全体画面を 表示する1回だけである. そのため、新規ツールの方が, 既存ツールよりも常に全体の画面遷移数は少なくなり,効 率よく修正を検討することができる.

また,対象ファイルを発見するための散布図のマス目の クリック数と,複合グラフでの左から何番目かの値を比べ ると,散布図と複合グラフでのファイル探索にはあまり変 化がないことが分かった.複合グラフは,ファイル単位で のコードクローン検出数の違いを理解するために表示し たものであり,特定のファイル探索をするための表示では ない.本研究で実装したツールで,この役割を担うのは, ファイルツリーである.このファイルツリーにおいて,特 定のファイルを発見するために必要なクリック数は、最悪 の場合でもファイルパスに含まれるディレクトリの数程度 である.実際の値を確認してみると,散布図表示における 対象ファイルを発見するための必要平均クリック数が 59.2 回なのに対し,ファイルツリーでの必要平均クリック回数 は 2.2 回であり、明らかに減少している. このことから, ファイルツリーは問題点 1 の解決に貢献していると言える.

さらに,確認したコードクローンの個数と行数も,新規 ツールを使用した方が少なくなっていることが分かる. こ のことから,クローンペアで表示するよりも,ファイル単 位でクローンセットを表示した方が,確認するコードク ローンの数が減り,効率よく修正を検討できると言える.

# **7.** まとめ

本研究では,異なる 2 種類の検出結果を比較し,その結 果を利用したコードの同時修正をするためのツールを開発 した.クローンペアを基に表示していた既存ツールとは異 なり,本ツールではファイル単位でクローンセットを表示 する. また、本ツールではファイル単位でのコードクロー

ン検出数が理解できる複合グラフも表示する.ツールの評 価実験では、実際に修正されたコード片を含むコードク ローンとその全てのクローンペアを確認し,その作業がい かに効率良くできるかを,既存ツールと比較した.これに より、既存ツールに比べて新規ツールの優位性を確認した.

謝辞 本研究は JSPS 科研費 21K18302, 20H04166 の助 成を受けたものです.

#### 参考文献

- [1] Barbour, L., Khomh, F., and Zou, Y.: An Empirical Study of Faults in Late Propagation Clone Genealogies, *Journal of Software: Evolution and Process*, Vol. 25, No. 11, pp. 1139–1165 (2013).
- [2] 肥後芳樹,吉田則裕: コードクローンを対象としたリファ クタリング,コンピュータソフトウェア, Vol. 28, No. 4, pp. 42–56 (2011).
- [3] 本田紘貴,徳井翔梧,横井一輝,崔 恩瀞,吉田則裕,井上 克郎: コードクローン保守支援を目的とした変更履歴可 視化システム, 信学技報, Vol. 118, No. 471, pp. 115-120 (March. 2019).
- [4] 井上克朗,神谷年洋,楠本真二: コードクローン検出法, コンピュータソフトウェア, Vol. 18, No. 5, pp. 47–54 (2001).
- [5] Jiang, L., Misherghi, G., Su, Z. and S.Glondu.: Deckard: Scalable and accurate tree-based detection of code clones, *In Proceedings of the 29th international conference on Software Engineering, ICSE 2007*, pp. 96–105 (IEEE Computer Society, 2007).
- [6] Kamiya, T., Kusumoto, S. and Inoue, K.: Ccfinder: A multilinguistic token-based code clone detection system for large scale source code, *IEEE Transactions on Software Engineering*, Vol. 28, pp. 654–670 (2002).
- [7] 松島一樹,井上克朗: 複数コードクローン検出結果の比 較・表示法.,信学技報, Vol. 119, No. 112, pp. 147–152 (July. 2019).
- [8] 松島一樹,小池 耀,井上克朗: CCX: SaaS 型コードク ローン分析システム,コンピュータソフトウェア, Vol. 39, No. 4, pp. 129–143 (Nov. 2022).
- [9] Mondal, M., Roy, B., Roy, C. K. and Schneider, K. A.: An empirical study on bug propagation through code cloning, *Journal of Systems and Software*, Vol. 158, p. 110407 (2019).
- [10] Roy, C. K. R. and Cordy, J. R.: Nicad: Accurate detection of near-miss intentional clones using flexible prettyprinting and code normalization., *In Proceedings of the 16th IEEE International Conference on Program Comprehension, ICPC 2008*, pp. 172–181 (IEEE Computer Society, 2008).
- [11] 瀬村雄一,吉田則裕,崔 恩瀞,井上克朗: 多様なプロ グラミング言語に対応可能なコードクローン検出ツール CCFinderSW., 電子情報通信学会論文誌 D, Vol. J103-D, No. 4, pp. 215–227 (Dec. 2019).
- [12] Wang, T., Harman, M., Jia, Y. and Krinke., J.: Searching for better configurations: a rigorous approach to clone evaluation., *In European Software Engineering Conference and the Symposium on the Foundations of Software Engineering*, pp. 455–465 (Aug. 2013).
- [13] 横井一輝,崔 恩瀞,吉田則裕,井上克郎: 情報検索技術 に基づく細粒度プロッククローン検出,コンピュータソ フトウェア, Vol. 35, No. 4, pp. 16–36 (2018).